© Составление: Выграненко М. В., vygranenko@mail.ru. Публикация: Х. 2009

## Табличный редактор Microsoft Excel

(MS Office 2000 – 2003)

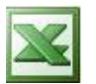

## **Задание № 4**

**Таблица значений математической функции. Относительная адресация**

*Получить таблицу значений функции у=х<sup>2</sup> -2х+2 для всех целых х на отрезке [-5, 5].*

- 1. Запустить табличный редактор.
- 2. В первую строку вписать название таблицы.
- 3. Во вторую строку заголовок таблицы в столбцы **А** и **В** вписать знаки **Х** и **Y**.
- 4. Столбец **А** заполнить далее с помощью *автозаполнения*:
	- a. в ячейку **А3** поместить значение **-5**,
	- b. в ячейку **А4** поместить значение **-4**,
	- c. выделить блок **А3:А4** и, не снимая выделения, поставить курсор в правый нижний угол ячейки **А4**, так, чтобы он принял вид **+**,
	- d. протянуть курсор вниз, заполнив столбец до ячейки **А13**.
- 5. Столбец **В** заполнить следующим образом:
	- a. в ячейку **В3** записать формулу **=А3^2-2\*А3+2**,
	- b. поставить курсор в правый нижний угол ячейки **В3**, так, чтобы он принял вид **+**,
	- c. протянуть курсор вниз, заполнив столбец до ячейки **В13**.
- 6. Помещая курсор в разные ячейки столбца **В** обратить внимание, как меняется исходная формула. Такая зависимость формулы от конкретного места еѐ расположения показывает *относительную адресацию* ячеек.

З а к р е п л е н и е :

*Самостоятельно получить таблицу значений функции*  $2(x+5)$  $3x + 4x^2$ *x*  $y = \frac{3x + 4x^2}{2}$  для всех целых **x** на

*отрезке [-4, 7].*